Общество с ограниченной ответственностью «КВАНТ ПРОГРАММ»

**УТВЕРЖДАЮ** Генеральный директор С.А. Крюков 2023  $\mathcal{V}$ 

# ПРОГРАММНАЯ ПЛАТФОРМА

МОНИТОРИНГА, ДИАГНОСТИРОВАНИЯ И ПРОГНОЗИРОВАНИЯ ТЕХНИЧЕСКОГО СОСТОЯНИЯ

# ТРУБОПРОВОДНОЙ АРМАТУРЫ

RU.42899368.05.17.03-08.PO

Руководство оператора (Количество листов - 26)

Проверил

Заместитель генерального директора по разработке программного обеспечения OOO «KBAHT IPOFPAMM» А. Лазарев 2023

Продолжение на следующем листе

Продолжение титульного листа

Руководство оператора RU.42899368.05.17.03-08.PO

Разработал

Инженер-программист<br>«ВИ» Дли в идру 2023

Hopмоконтролер<br>UC И.В. Трыкова<br>ULOOfff 2023

# **Аннотация**

Документ содержит руководство оператора для программной платформы мониторинга, диагностирования и прогнозирования (технического состояния) трубопроводной арматуры (Далее – ПП МДП ТПА).

# Содержание

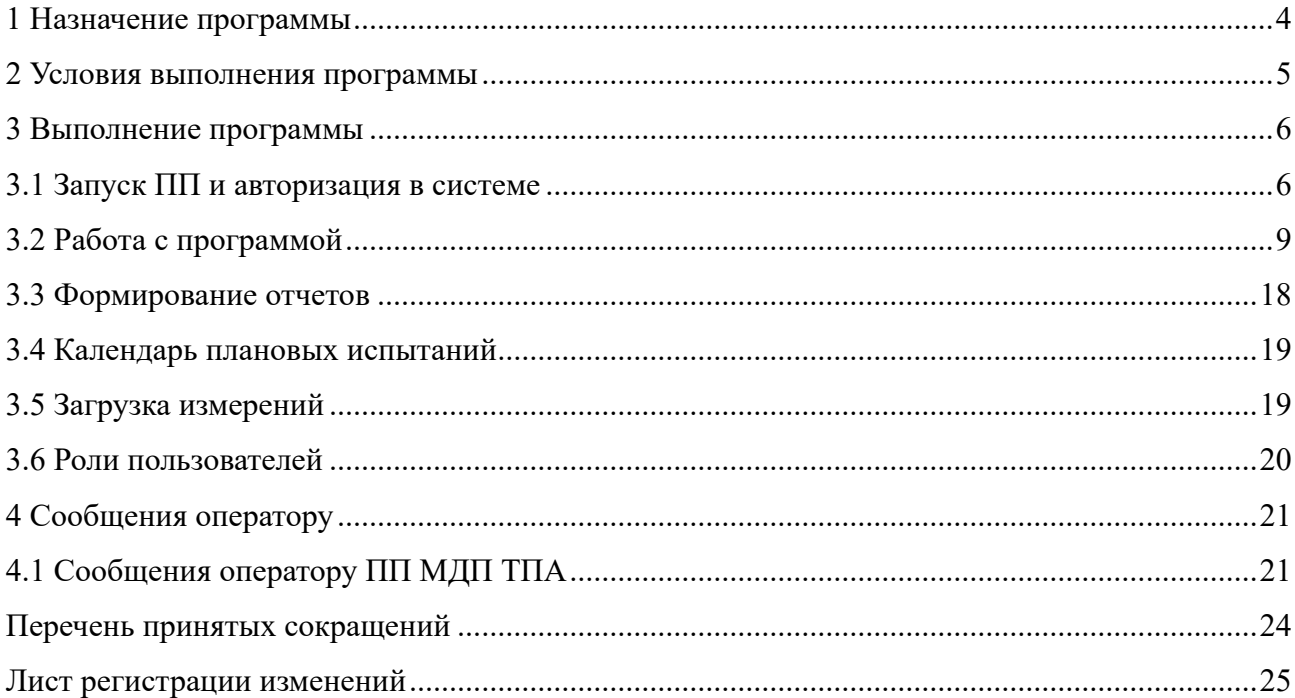

## 1 Назначение программы

1.1 Программная платформа мониторинга, диагностирования и прогнозирования (технического состояния) трубопроводной арматуры предназначена для следующих целей:

- автоматический сбор файлов измерений;
- ручной сбор и импорта файлов измерений;
- разбор файлов измерений;
- предварительная обработка файлов измерений;
- диагностирование трубопроводной арматуры (ТПА);
- создание локальной базы данных;
- взаимодействие локальных баз данных с глобальной;
- информационный обмен данными с АСУ ТП.

1.2 ПП МДП ТПА является типовой реализацией и не привязано к конкретному заказу на разработку или поставку системы КСДА.

1.3 Объектом диагностирования КСДА является следующее оборудование:

- арматура (задвижки, клапаны, краны, вентили, обратные клапаны, затворы и др.);

- элементы механизмов дистанционной механической передачи (колонки, проходки, валы, промежуточные редукторы, опоры, шарнирные узлы и др.);

- привод (электропривод, пневмопривод, гидропривод, пневмогидропривод, электрогидравлический привод и др.).

1.4 Входные данные для ПП МДП ТПА формируются программным обеспечением.

2 Условия выполнения программы

2.1 Состав и требования к операционной системе, предустановленному программному обеспечению и аппаратным средствам для корректной работы ПП МДП ТПА.

Аппаратные требования:

- 1x CPU x86  $64 c 2$  и более ядрами или 2x vCPU
- $\bullet$  8 Гб RAM
- $\bullet$  50  $\Gamma$ 6 HDD

Требования к операционной системе и предустановленному программному обеспечению:

- операционная система: Astra Linux SE 1.7
- установленное, настроенное и работающее окружение графического рабочего стола Fly (входит в состав операционной системы)
- подключенные репозитории Astra Linux SE: Основной репозиторий (main), Базовый репозиторий (base) (в соответствии с [https://wiki.astralinux.ru/x/0oLiC\)](https://wiki.astralinux.ru/x/0oLiC)
- установленная, настроенная и работающая программа sudo.

Установка должна выполняться пользователем из графической сессии Fly.

- ПП МДП ТПА является самостоятельной программой с графическим оконным интерфейсом пользователя. Запуск ПП МДП ТПА возможен только из графической сессии пользователя операционной системы.

2.2 Для запуска ПП МДП ТПА необходимы права на исполнения исполняемого файла ПП МДП ТПА «ksda\_gui» для пользователя, в графической сессии которого запускается ПО.

2.3 Для запуска ПП МДП ТПА необходима корректная конфигурация программы. Руководство по подготовке и администрированию настроек программы приведено в документе RU.42899368.05.17.03-08.РСП «Программная платформа мониторинга, диагностирования и прогнозирования (технического состояния) трубопроводной арматуры. Руководство системного программиста».

2.4 Размещение и перечень файлов необходимых для работы ПП МДП ТПА приведены в документе RU.42899368.05.17.03-08.РСП «Программная платформа мониторинга, диагностирования и прогнозирования (технического состояния) трубопроводной арматуры. Руководство системного программиста».

# 3 Выполнение программы

# **3.1 Запуск ПО и авторизация в системе**

3.1.1 Запуск ПО осуществляется при помощи ярлыка «КСДА», размещённой на рабочем столе пользователя, или запуском исполняемого файла «ksda\_gui.exe» из директории установки ПП МДП ТПА. После успешного запуска отображается окно авторизации, в котором по умолчанию выбран пункт «Есть учетная запись» (рисунок 3.1).

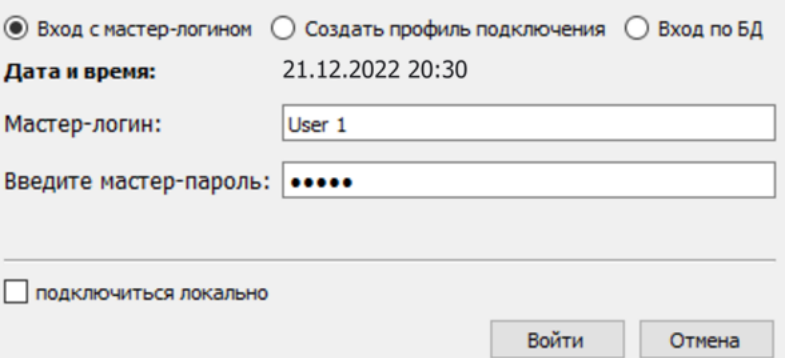

Рисунок 3.1 — Окно авторизации

3.1.1.1 Для входа в систему необходимо указать личный «Мастер-логин» и «Мастерпароль», которые создаются пользователем самостоятельно на этапе регистрации или выбрать «Вход по БД».

По мере ввода данных в поле «Мастер-логин» предлагаются возможные варианты заполнения (исходя из существующих мастер-аккаунтов).

Параметр «Локальная БД» служит для выбора режима подключения:

- если установлен – подключение в режиме «оффлайн» для работы без доступа к сети;

- если не установлен – подключение в режиме «онлайн» для работы в сети.

3.1.1.2 После нажатия кнопки «Войти», в независимости от выбранного режима подключения, считываются параметры подключения из файла мастер-аккаунта. В случае, если введенные пользователем данные не проходят валидацию, или данные в файле мастераккаунта некорректны, пользователю выдается сообщение с соответствующей ошибкой.

3.1.1.3 Если данные корректны, то осуществляется попытка подключения к указанным в мастер-аккаунте БД. Если обнаружено несколько локальных БД в файле мастер-аккаунта, то отображается окно выбора локальной БД для подключения. В случае, если не удалось подключиться ни к одной БД, выдается ошибка и возврат в исходное окно авторизации. Если удалось подключиться хотя бы к одной БД, то пользователю предлагается продолжить работу с ограниченным списком БД. В случае отмены приложение завершает свою работу. Если ошибка связана с некорректным паролем, отображается кнопка для открытия формы редактирования параметров подключения. При удачном подключении ко всем БД происходит переход в режим работы с данными.

3.1.2 Создание мастер-аккаунта возможно только при наличии доступа к сети. Для перехода в режим создания необходимо выбрать параметр «Создать профиль подключения». Графическое представление показано на рисунке 3.2.

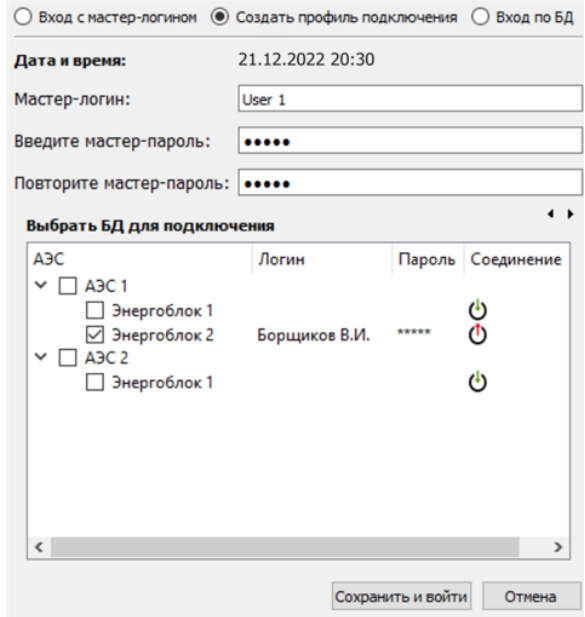

Рисунок 3.2 — Окно авторизации. Создание нового профиля

3.1.2.1 Для регистрации аккаунта пользователь должен ввести новый мастер-логин и мастер-пароль. Далее необходимо настроить параметры подключения к удаленным БД. Каждая БД представляет собой отдельный энергоблок в дереве, которые группируются по АЭС. Существует возможность подключения как ко всем БД, так и к отдельно выбранным.

3.1.2.2 Для настройки подключения пользователь должен ввести логин и пароль, выданные администратором, в соответствующие поля в строке с выбранным энергоблоком. Подключение и авторизация произойдет после нажатия кнопки  $\bigcup$ . Если авторизация прошла успешно, то кнопка подключения заменится на кнопку отключения  $\mathbf 0$ . В случае неулачного подключения выдается соответствующая ошибка, введенный пароль пользователя при этом удаляется.

3.1.2.3 После завершения настройки подключения необходимо нажать кнопку «Сохранить и войти», далее происходит валидация введенных пользователем данных и сохранение файла мастер-аккаунта. Если данные не прошли валидацию (не соответствуют требованиям, существует файл с таким логином), то выдается ошибка и предлагается внести исправления. Если по каким-либо причинам не удалось сохранить файл, то выдается ошибка с вариантами действий: «Продолжить без сохранения», «Отмена» (возвращаемся в настройки мастер-аккаунта). Если во время настройки параметров подключения обнаружится отсутствие доступа к какой-либо из подключенных БД, то выдается ошибка с возможностью повторить подключение.

3.1.2.4 Если сохранение мастер аккаунта прошло успешно или выбрано «Продолжить без сохранения», то осуществляется переход в режим работы с данными.

3.1.3 Для входа в систему без создания мастер-аккаунта необходимо выбрать режим «Вход по БД» (рисунок 3.3).

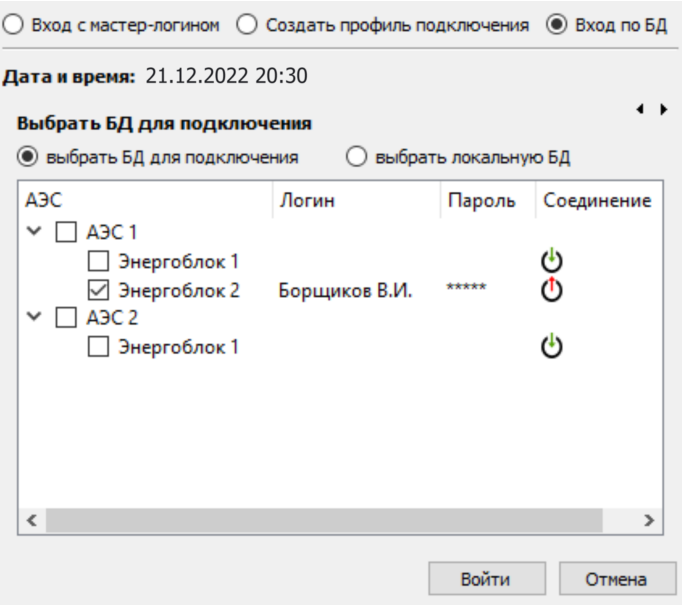

Рисунок 3.3 — Окно авторизации. Вход в систему без мастер-аккаунта

3.1.3.1 Далее необходимо настроить параметры подключения, выбрав соответствующий тип подключения:

- выбрать БД для подключения;
- выбрать локальную БД.

3.1.3.2 Настройка осуществляется аналогично настройке при создании учетной записи, за исключением локальных БД, там доступен выбор и подключение только одной БД. Переключатель «Выбрать локальную БД» будет недоступен, если локальные БД отсутствуют.

3.1.4 Редактировать мастер-аккаунт можно только после авторизации в системе, для этого необходимо перейти в пункт меню «Редактирование-> Учетные записи->Мастераккаунт». После чего отобразится окно для редактирования данных. Если файл отсутствует (не был создан на этапе регистрации), то предлагается сформировать новый файл.

3.1.4.1 Для редактирования доступны: «Мастер-логин», «Мастер-пароль», параметры подключения к БД.

3.1.4.2 При редактировании параметров подключения пользователь может подключаться\отключаться к удаленным БД, а также изменять выбранную локальную БД. В мастер-аккаунт записывается информация для всех ранее выбранных локальных БД. При выборе осуществляется попытка подключения по логину и паролю от удаленной БД, в случае неудачи предлагается ввести корректные данные. Для изменения информации учетной записи в соответствующем энергоблоке необходимо выбрать интересующую строку и нажать на кнопку «Изменить данные», после чего отобразиться форма редактирования учетной записи, где можно изменить логин и пароль. (рисунок 3.4).

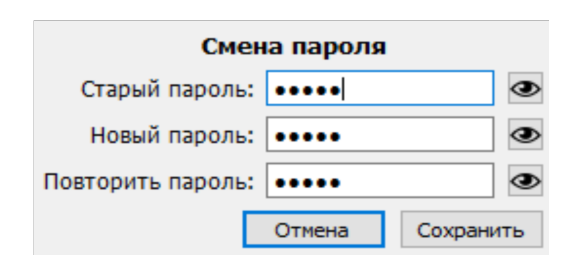

Рисунок 3.4 — Окно смены пароля

3.1.4.3 Сохранение измененных данных мастер-аккаунта осуществляется нажатием кнопки «Сохранить» или «Сохранить и подключиться». В случае, если нажата кнопка «Сохранить и подключиться», осуществляется обновление списка подключенных БД и/или переключение в соответствующий режим работы.

### **3.2 Работа с программой**

<span id="page-9-0"></span>3.2.1 После успешного запуска на экран будет выведено главное окно ПП МДП ТПА (вкладка «Сводка»), показанное на рисунке 3.5. Главное окно ПП содержит:

- окно «Элементы» со списком арматур, с которым работает ПП;

- окно «Уведомления», информация об изменениях в системе (превышение уставок, получение новых файлов и т.п.);

окно «Недоступные ТС ВСДЭА»;

- окно «Заканчивается место», информация о ТС ВСДЭА, для которых заканчивается место.

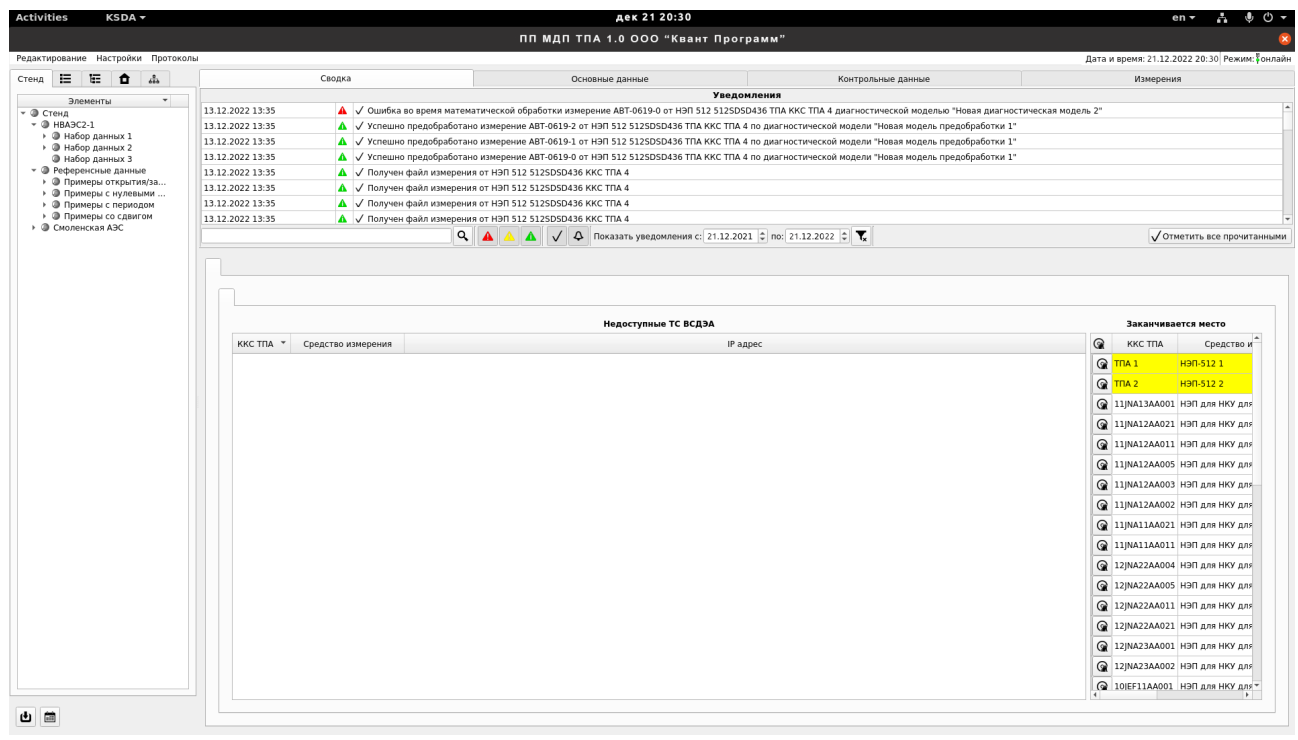

#### Рисунок 3.5 — Главный экран

3.2.1.1 Слева, в окне «Элементы», находится структурированный, по типу дерево, перечень арматур.

3.2.2 При выборе любой арматуры из списка открывается вкладка «Измерения» (рисунок 3.6). В верхней части окна на сером фоне представлены всевозможные сведения, касающиеся выбранной арматуры (наименование ЭПА, рабочая среда, температура рабочей среды и т.п.). Ниже идет окно, где по выбранной арматуре показаны все изменения, которые с ней происходили за все время наблюдения. Изменения фиксируются по результатам матобработки и предаброботки (в автоматическом режиме). Колонки окна, следующие:

- дата и время, есть возможность ранжирования по этому параметру;

- идентификатор измерения, короткие идентификаторы измерения в формате A-MMYY NNNNN, где A литера по типу измерения, YYMM - год (две цифры) и месяц (две цифры) измерения, NNNNN - порядковый номер (5 цифр), нумерация своя для каждого типа измерения, и начинается заново с начала каждого месяца;

- статус обработки измерения, включая: «исправен» — измерение полностью обработано и дефектов не выявлено, «неисправен» — измерение полностью обработано и выявлены дефекты, «неполное» — измерения не может быть полностью обработано из-за отсутствия части информации, «невалидное» — измерение не прошло верификацию и не может быть обработано;

- длит. (сек) — длительность измерения в секундах;

- ход, направление хода, включая «открытие», «закрытие», «неопределено». Отображается буквенным кодом;

- среда, наличие среды;

тип СИ, включая стационарное, переносное УЗ локатор, органолептический, стенд крутящего момента (возможно дополнение типов в будущем);

- диагностирование, сценарий диагностирования, включая «Автоматическое диагностирование», «Плановое диагностирование», «Периодическое диагностирование», «Базовое диагностирование ЭПА (базовые испытания арматуры)», «Базовое диагностирование электропривода (базовые испытания ЭП)»;

схема управления в виде буквенного кода «AAD-AAD», где — КВ или МВ, а D — направление хода (например МВО-КВЗ или КВО-КВЗ и т.п.);

- измерил, фамилия и инициалы производящего измерение (для автоматического — «auto»);

- проанализировал, фамилия и инициалы производящего анализ (если не производился — прочерк);

- протокол, номер и дата выпущенного протокола (если не выпускался прочерк).

| <b>Activities</b><br><b>KSDA</b> $\star$                                                   |                                                                      |                                                                                    |                                               |                                                                                                |                | дек 21 20:30                                                                                           |                                     |                        |                          |                 |                                                                                           |                         |                 |                                            |            |                            |            | en <del>v</del>                               |   |  | ረካ -    |
|--------------------------------------------------------------------------------------------|----------------------------------------------------------------------|------------------------------------------------------------------------------------|-----------------------------------------------|------------------------------------------------------------------------------------------------|----------------|----------------------------------------------------------------------------------------------------|-------------------------------------|------------------------|--------------------------|-----------------|-------------------------------------------------------------------------------------------|-------------------------|-----------------|--------------------------------------------|------------|----------------------------|------------|-----------------------------------------------|---|--|---------|
|                                                                                            |                                                                      |                                                                                    |                                               |                                                                                                |                |                                                                                                    | ПП МДП ТПА 1.0 000 "Квант Программ" |                        |                          |                 |                                                                                           |                         |                 |                                            |            |                            |            |                                               |   |  |         |
| Редактирование Настройки Протоколы                                                         |                                                                      |                                                                                    |                                               |                                                                                                |                |                                                                                                    |                                     |                        |                          |                 |                                                                                           |                         |                 |                                            |            |                            |            | Дата и время: 21.12.2022 20:30 Режим: Вонлайн |   |  |         |
|                                                                                            |                                                                      |                                                                                    |                                               |                                                                                                |                |                                                                                                    |                                     |                        |                          |                 |                                                                                           |                         |                 |                                            |            |                            |            |                                               |   |  |         |
| 日<br>匠<br>⋔<br>晶<br>Стенд                                                                  | Сводка                                                               |                                                                                    | Основные данные                               |                                                                                                |                |                                                                                                    |                                     | Контрольные данные     |                          |                 |                                                                                           |                         |                 | Измерения                                  |            |                            |            |                                               |   |  |         |
| Элементы<br>$\scriptstyle\star$<br>• © Стенд                                               | TTIA <sub>1</sub><br>Наименование ЭПА<br>Рабочая среда<br>нет данных |                                                                                    |                                               |                                                                                                |                | Настроенный крутящий момент ЭП на закрытие<br>Номинальная скорость электропривода, паспортн нет данных |                                     |                        |                          |                 | Тип управления на закрытие<br>нет данных<br>Расчетное время срабатывания арматуры         |                         |                 |                                            |            | нет данных<br>нет данных   |            |                                               |   |  |         |
| - @ HBA <sub>3</sub> C <sub>2-1</sub><br>• Ф Набор данных 1                                | Температура рабочей среды                                            | Номинальная мощность двигателя<br>нет данных                                       |                                               |                                                                                                |                |                                                                                                    |                                     | нет данных             |                          |                 | Текущее техническое состояние<br>Номинальное давление рабочей среды по ТУ (PN) нет данных |                         |                 |                                            |            | нет данных                 |            |                                               |   |  |         |
| @ 11 NA11AA004                                                                             | Давление рабочей среды                                               | нет данных                                                                         | Подразделение-владелец ЭПА                    |                                                                                                |                |                                                                                                    | нет данных                          |                        |                          |                 |                                                                                           |                         |                 |                                            |            |                            |            |                                               |   |  |         |
| @ 11INA11AA005                                                                             | Дата проведения базовых испытаний ЭПА                                | Класс по НП-001-15<br>нет данных                                                   |                                               |                                                                                                |                |                                                                                                    |                                     |                        | нет данных               |                 |                                                                                           |                         |                 | Номинальный диаметр (условный проход) (DN) |            |                            | нет данных |                                               |   |  |         |
| @ 11INA11AA011<br>@ 11INA11AA021                                                           |                                                                      | Дата проведения периодического диагностирован нет данных<br>Группа ПНАЭ Г-7-008-89 |                                               |                                                                                                |                |                                                                                                    |                                     |                        | нет данных               |                 | нет данных                                                                                |                         |                 |                                            |            |                            |            |                                               |   |  |         |
| @ 11 NA12AA002                                                                             | Обозначение типа арматуры                                            | нет данных                                                                         | Категория арматуры по СТО 1.1.1.02.002.1857-2 |                                                                                                |                |                                                                                                    |                                     | нет данных             |                          |                 | Номинальная температура рабочей среды по ТУ<br>Обозначение типоразмера двигателя          |                         |                 |                                            |            |                            |            |                                               |   |  |         |
| @ 11 NA12AA003                                                                             |                                                                      |                                                                                    |                                               | нет данных<br>Помещение установки арматуры<br>нет данных<br>Помещение установки электропривода |                |                                                                                                    |                                     |                        |                          |                 |                                                                                           | <b>KKS HKY</b>          |                 |                                            | нет данных |                            |            |                                               |   |  |         |
| @ 11INA12AA004<br>@ 11INA12AA005                                                           | Вид арматуры<br>Количество оборотов ходовой гайки, необходимо        |                                                                                    |                                               |                                                                                                |                |                                                                                                    |                                     |                        | нет данных<br>нет данных |                 |                                                                                           | Помещение установки НКУ |                 |                                            |            | Ячейка НКУ 1<br>нет данных |            |                                               |   |  |         |
| @ 11INA12AA011                                                                             |                                                                      |                                                                                    |                                               |                                                                                                |                |                                                                                                    |                                     |                        |                          |                 |                                                                                           |                         |                 |                                            |            |                            |            |                                               |   |  |         |
| @ 11JNA12AA021                                                                             | Обозначение типа электропривода                                      | нет данных                                                                         | Перепад рабочей среды                         |                                                                                                |                |                                                                                                    |                                     | Шкаф НКУ<br>нет данных |                          |                 |                                                                                           | нет данных              |                 |                                            |            |                            |            |                                               |   |  |         |
| @ 11 NA13AA001                                                                             | Настроенный крутящий момент ЭП на открытие                           |                                                                                    | нет данных                                    |                                                                                                |                | Тип управления на открытие                                                                             |                                     |                        | нет данных               |                 |                                                                                           |                         |                 |                                            |            |                            |            |                                               |   |  |         |
| @ 11jNA13AA002<br>@ 11 NA13AA003                                                           | p1 open.sda Новая диагностическая модель 1:                          |                                                                                    | $\overline{ }$                                |                                                                                                |                | К модели не привязаны шаблоны                                                                          |                                     |                        |                          |                 |                                                                                           |                         |                 |                                            |            | Q T Y O R                  |            | 眉                                             | 畚 |  | $\odot$ |
| @ 11INA13AA008                                                                             |                                                                      |                                                                                    |                                               |                                                                                                |                |                                                                                                    |                                     |                        |                          |                 |                                                                                           |                         |                 |                                            |            |                            |            |                                               |   |  |         |
| @ 12INA21AA004                                                                             | Дата и время - Идентификатор                                         | Статус                                                                             | Длит. (сек)                                   | Ход                                                                                            | Среда          | Tun CVI                                                                                                | Диагностирование                    |                        | Схема                    |                 | Измерил                                                                                   |                         | Проанализировал |                                            |            |                            | Протокол   |                                               |   |  |         |
| @ 12 NA21AA005                                                                             | 2.06.2016 11:00:52 ABT 0616-1                                        | Неисправное 28.006                                                                 |                                               | <b>OTKP</b>                                                                                    | u/n            |                                                                                                    | Стационарное Автоматическое         |                        |                          | MBO - MB3 auto  |                                                                                           |                         |                 |                                            |            |                            |            |                                               |   |  |         |
| @ 12INA21AA011<br>@ 12 NA21AA021                                                           | 22.06.2016 10:57:17 ABT-0616-0                                       | Неисправное 28.416                                                                 |                                               | 3AKP                                                                                           | $H/\mathbb{Z}$ |                                                                                                    | Стационарное Автоматическое         |                        |                          | MBO - MB3 auto  |                                                                                           |                         |                 |                                            |            |                            |            |                                               |   |  |         |
| @ 12INA22AA021<br>@ 12INA23AA001<br>@ 12 NA23AA002<br>@ 12INA23AA003<br>• • Набор данных 2 |                                                                      |                                                                                    |                                               |                                                                                                |                |                                                                                                    |                                     |                        |                          |                 |                                                                                           |                         |                 |                                            |            |                            |            |                                               |   |  |         |
| <b>• Набор данных 3</b>                                                                    |                                                                      |                                                                                    |                                               |                                                                                                |                |                                                                                                    |                                     |                        |                          |                 |                                                                                           |                         |                 |                                            |            |                            |            |                                               |   |  |         |
| • • Референсные данные<br>• • Примеры открытия/за                                          | Параметры                                                            |                                                                                    |                                               |                                                                                                |                |                                                                                                    |                                     |                        |                          | Список дефектов |                                                                                           |                         |                 |                                            |            |                            |            |                                               |   |  |         |
| $O$ TDA 1                                                                                  | Поиск                                                                |                                                                                    |                                               |                                                                                                |                |                                                                                                    |                                     |                        | О Кол-во А               |                 | Наименования дефектов                                                                     |                         | Код дефекта     |                                            |            |                            |            | Диагностические параметры                     |   |  |         |
| $①$ T <sub>n</sub> A <sub>2</sub>                                                          | Имя                                                                  | Начало                                                                             |                                               |                                                                                                | Уставки        |                                                                                                    | L.                                  |                        |                          |                 | Отсутствие или плохое<br>качество смазки в редукторе                                      |                         |                 |                                            |            |                            |            |                                               |   |  |         |
| • • Примеры с нулевыми<br><b>COKKCTRAS</b>                                                 | Среднее напряжение по фазе В (В)                                     | 315,654                                                                            |                                               |                                                                                                |                |                                                                                                    |                                     |                        | n,                       |                 | привода и промежуточных                                                                   |                         | DC16RR01        | Плавность хода                             |            |                            |            |                                               |   |  |         |
| • • Примеры с периодом                                                                     | Среднее напряжение по фазе А (В)                                     | 317,682                                                                            |                                               |                                                                                                |                |                                                                                                    |                                     |                        |                          | редукторах ДУ   |                                                                                           |                         |                 |                                            |            |                            |            |                                               |   |  |         |
| <b>C</b> KKC TNA 3                                                                         | Среднее напряжение по фазе С (В)                                     | 315.88                                                                             |                                               |                                                                                                |                |                                                                                                    |                                     |                        |                          |                 |                                                                                           |                         |                 |                                            |            |                            |            |                                               |   |  |         |
| • © Примеры со сдвигом<br><b>O KKC TRA 4</b>                                               | Время пуска двигателя. (с)                                           | 0.0853                                                                             | Верхний предел 0.2                            |                                                                                                |                |                                                                                                    |                                     |                        |                          |                 |                                                                                           |                         |                 |                                            |            |                            |            |                                               |   |  |         |
| <b>В Смоленская ДЭС</b>                                                                    | Средний ток по фазе A (A)                                            | 8,61684                                                                            |                                               |                                                                                                |                |                                                                                                    |                                     |                        |                          |                 |                                                                                           |                         |                 |                                            |            |                            |            |                                               |   |  |         |
|                                                                                            | Время срабатывания арматуры (с)                                      | 27,9378                                                                            | Нижний предел 0<br>Верхний предел 0           |                                                                                                |                |                                                                                                    |                                     |                        |                          |                 |                                                                                           |                         |                 |                                            |            |                            |            |                                               |   |  |         |
|                                                                                            | Средний ток по фазе В (A)                                            | 8,4822                                                                             |                                               |                                                                                                |                |                                                                                                    |                                     |                        |                          |                 |                                                                                           |                         |                 |                                            |            |                            |            |                                               |   |  |         |
|                                                                                            | Плавность хода (%)                                                   | 75,5203                                                                            | Нижний предел 80                              |                                                                                                |                |                                                                                                    |                                     |                        |                          |                 |                                                                                           |                         |                 |                                            |            |                            |            |                                               |   |  |         |
|                                                                                            | Средний ток по фазе С (A)                                            | 8,40372                                                                            |                                               |                                                                                                |                |                                                                                                    |                                     |                        |                          |                 |                                                                                           |                         |                 |                                            |            |                            |            |                                               |   |  |         |
|                                                                                            | Плавность хода по току (огибающая                                    | 72,7018                                                                            | Нижний предел 0                               |                                                                                                |                |                                                                                                    |                                     |                        |                          |                 |                                                                                           |                         |                 |                                            |            |                            |            |                                               |   |  |         |
|                                                                                            | Гильберта) по фазе А (%)<br>Плавность хода по току (огибающая        |                                                                                    | Нижний предел 0                               |                                                                                                |                |                                                                                                    |                                     |                        |                          |                 |                                                                                           |                         |                 |                                            |            |                            |            |                                               |   |  |         |
| 山 歯                                                                                        | Гильберта) по фазе В (%)<br>Basarara vasa na sami lanifismusa        | 73.9344                                                                            | Hawren's meanon A                             |                                                                                                |                |                                                                                                    | $\checkmark$                        |                        |                          |                 |                                                                                           |                         |                 |                                            |            |                            |            |                                               |   |  |         |
|                                                                                            |                                                                      |                                                                                    |                                               |                                                                                                |                |                                                                                                    |                                     |                        |                          |                 |                                                                                           |                         |                 |                                            |            |                            |            |                                               |   |  |         |

Рисунок 3.6 — Вкладка «Измерения»

3.2.2.1 Также доступна строка поиска по таблице и фильтры (рисунок 3.7).

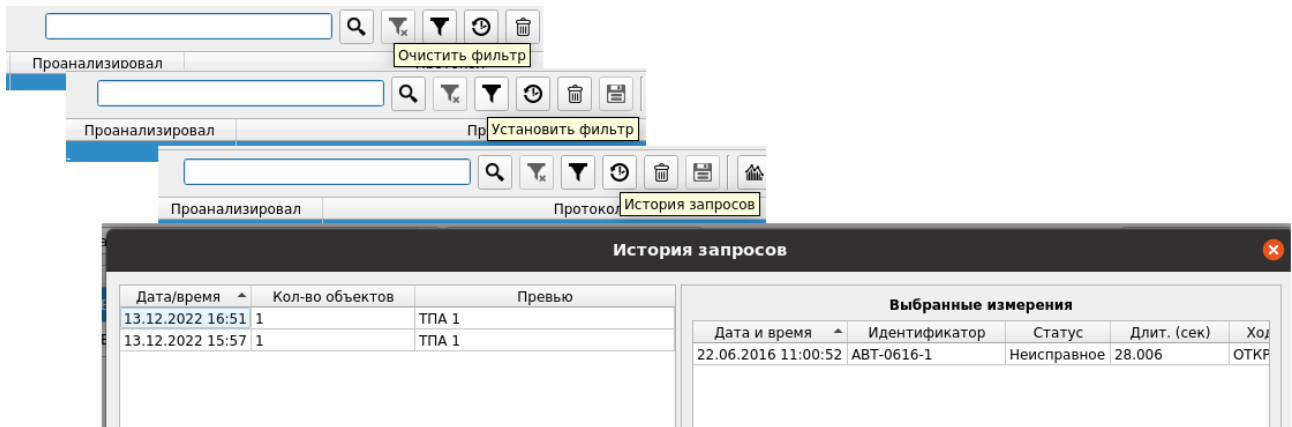

Рисунок 3.7 — Окно поиска и фильтры

3.2.2.2 В нижней части экрана (рисунок3.6) располагаются окна контроля выхода диагностических параметров за уставки и дефекты на основе данных о вышедших за уставки диагностических параметров (рисунок 3.8). Источником значений уставок являются мастерданные, результаты силовых и статистических расчётов. При этом справочник дефектов и номенклатура параметров, для которых определяются уставки, конфигурируются. В проекте предполагается, что эта конфигурация выполняется на этапе внедрения/обновления системы. Обработка данных и диагностирование проводится с целью выявления неисправностей оборудования  $\overline{10}$ утвержденной диагностирования контролируемого метолике трубопроводной электроприводной арматуры МТ 1.2.1.15.1175-2016.

| Параметры                                                                                         |                          |                                     |  |                      | Список дефектов                                                                                  |                 |                                                                                                    |  |  |  |
|---------------------------------------------------------------------------------------------------|--------------------------|-------------------------------------|--|----------------------|--------------------------------------------------------------------------------------------------|-----------------|----------------------------------------------------------------------------------------------------|--|--|--|
| Поиск                                                                                             |                          |                                     |  | $\alpha$<br>Кол-во - | Наименования дефектов                                                                            | Код дефекта     | Диагностические параметры                                                                                                    |  |  |  |
| Имя<br>Среднее напряжение по фазе В (B)                                                           | Начало<br>309,538        | Уставки                             |  |                      | Износ или отсутствие смазки<br>подшипников ходового узла                                         | <b>TA16BU04</b> | Плавность хода по току (огибающая Гильберта) по фазе С<br>Плавность хода по току (огибающая Гильберта) по фазе В<br>Плавность хода по току (огибающая Гильберта) по фазе А |  |  |  |
| Среднее напряжение по фазе С (В)<br>Время пуска двигателя. (с)                                    | 312.806<br>0.0842        | Верхний предел 0.2                  |  |                      | Отсутствие смазки или износ<br>резьбы в ходовой паре:<br>«шпиндель - втулка<br>резьбовая»        | TA16BU02        | Плавность хода по току (огибающая Гильберта) по фазе С<br>Плавность хода по току (огибающая Гильберта) по фазе В<br>Плавность хода по току (огибающая Гильберта) по фазе А |  |  |  |
| Средний ток по фазе A (A)<br>Время срабатывания арматуры (с)                                      | 7,5919<br>2.0448         | Нижний предел 0<br>Верхний предел 0 |  |                      | Искривление штаг                                                                                 | <b>DC16OK04</b> | Плавность хода по току (огибающая Гильберта) по фазе С<br>Плавность хода по току (огибающая Гильберта) по фазе В<br>Плавность хода по току (огибающая Гильберта) по фазе А |  |  |  |
| Средний ток по фазе В (А)<br>Плавность хода (%)                                                   | 7,554<br>2.11024         | Нижний предел 80                    |  |                      | Износ подшипников                                                                                | DC16OK03        | Плавность хода по току (огибающая Гильберта) по фазе С<br>Плавность хода по току (огибающая Гильберта) по фазе В<br>Плавность хода по току (огибающая Гильберта) по фазе А |  |  |  |
| Средний ток по фазе С (А)<br>Плавность хода по току (огибающая                                    | 7.49889                  | Нижний предел 0                     |  |                      | Износ шарниров Гука                                                                              | <b>DC16OK02</b> | Плавность хода по току (огибающая Гильберта) по фазе С<br>Плавность хода по току (огибающая Гильберта) по фазе В<br>Плавность хода по току (огибающая Гильберта) по фазе А |  |  |  |
| Гильберта) по фазе А (%)<br>Плавность хода по току (огибающая<br>Гильберта) по фазе В (%)         | $-1033.75$<br>$-1060,23$ | Нижний предел 0                     |  |                      | Разрушение шпоночного или<br>шлицевого соединения                                                | DC16OK01        | Плавность хода по току (огибающая Гильберта) по фазе С<br>Плавность хода по току (огибающая Гильберта) по фазе В<br>Плавность хода по току (огибающая Гильберта) по фазе А |  |  |  |
| Плавность хода по току (огибающая<br>Гильберта) по фазе С (%)<br>Среднее напряжение по фазе А (В) | $-1039.14$<br>309,785    | Нижний предел 0                     |  |                      | Отсутствие или плохое<br>качество смазки в редукторе<br>привода и промежуточных<br>редукторах ДУ | DC16RR01        | Плавность хода                                                                                                    |  |  |  |

Рисунок 3.8 — Окна контроля за диагностическими уставками

倫 3.2.2.3 Кнопка дает возможность перерассчитать измерение, используя другую модель обработки (рисунок 3.9). В этом окне для измерений отображаются модели, по которым они рассчитаны. Есть возможность как отредактировать модель предобработки, так и редактировать диагностические модели.

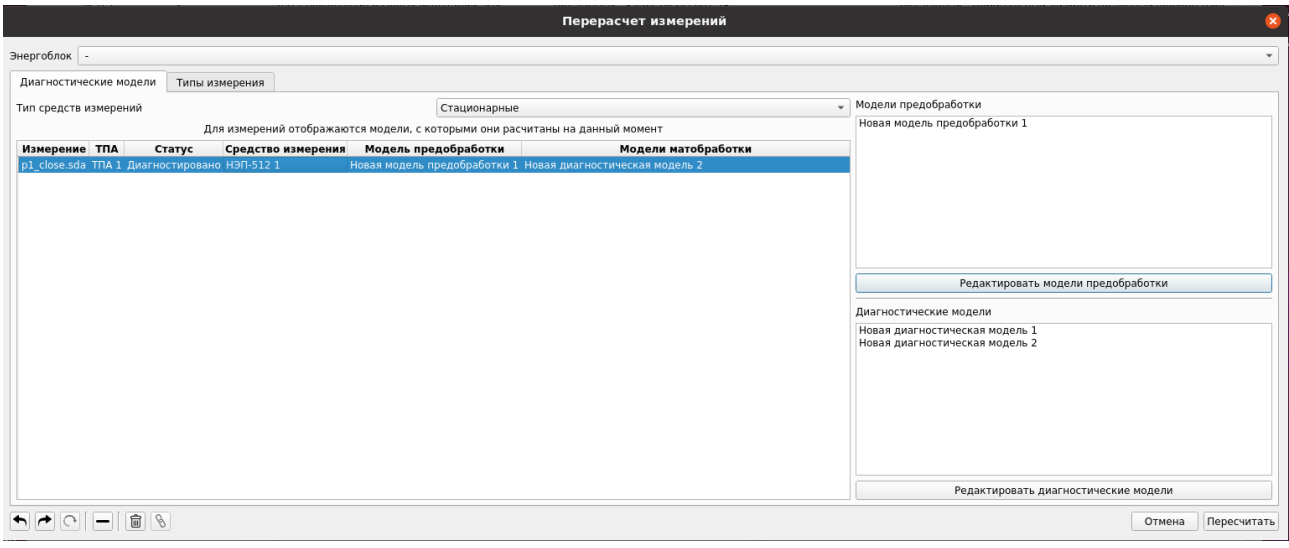

Рисунок 3.9 — Окно перерасчета измерений

3.2.2.4 После нажатия кнопки «Редактировать модели предобработки» появляется соответствующее окно (рисунок 3.10). В этом окне слева — название модели предобработки, по центру — перечень возможных вариантов предобработки (галочкой отмечаем нужное), справа — параметры и описание выделенной предобработки.

| Редактирование моделей предобработки |                                                                                                    |                                                                                                    |                                                      |  |  |  |  |  |  |
|--------------------------------------|----------------------------------------------------------------------------------------------------|----------------------------------------------------------------------------------------------------|------------------------------------------------------|--|--|--|--|--|--|
| Новая модель предобработки 1<br>볼    | Шаблоны отчетов<br>Название<br>• Предобработка<br>Критерий идентичности сигналов напря<br>Критерий идентичности сигналов тока в<br>Критерий отсутсвия сигналов напряжен<br>Критерий отсутсвия сигналов тока в фазах<br>√ Напряжение по фазе В преобразованное<br>Напряжение по фазе В приведенное к ук<br>√ Напряжение по фазе С преобразованное<br>Напряжение по фазе С приведенное к ук<br>√ Напряжение по фазе А преобразованное<br>Напряжение по фазе А приведенное к ук<br>√ Несущая частота тока<br>Определение направления движения ар<br>√ Отбрасываем плохие сигналы по порогу<br>Приведение частоты дискретизации упр<br>Приведение частоты дискретизации упр<br>Проверка длительности<br>Проверка частоты дискретизации измер<br>√ Ток по фазе В преобразованный<br>Ток по фазе В приведенный к указанной<br>√ Ток по фазе С преобразованный<br>√ Ток по фазе А преобразованный<br>Ток по фазе А приведенный к указанной<br>Ток по фазе С приведенный к указанной<br>Центрированное напряжение по фазе В<br>√ Центрированное напряжение по фазе С<br>√ Центрированное напряжение по фазе А<br>Центрированное управляющего сигнала<br>Центрированное управляющего сигнала<br>√ Центрированный ток по фазе В<br>Центрированный ток по фазе С<br>√ Центрированный ток по фазе А | Наименование: Несущая частота тока<br>Описание: Несущая частота тока<br>определяется по напряжению<br>Входные параметры<br>Напряжение по фазе С<br>Напряжение по фазе В<br>Напряжение по фазе А<br>Выходные диагн. признаки<br>Несущая частота тока<br>Параметры функции<br>Число точек справа и слева от<br>10<br>максимума(минимума),<br>которые сравниваются<br>Порядок многочлена,<br>аппроксимирующего данные<br>Ширина окна фильтра<br>91<br>Савицкого-Галея | $\overline{\phantom{a}}$<br>$\overline{\phantom{a}}$ |  |  |  |  |  |  |
|                                      |                                                                                                    |                                                                                                    |                                                      |  |  |  |  |  |  |

Рисунок 3.10 — Окно редактирования диагностических моделей

Панель инструментов в левом нижнем углу (рисунок 3.11) позволяет добавлять новые модели предобработки, удалять модели предобработки, сохранять и т.п.

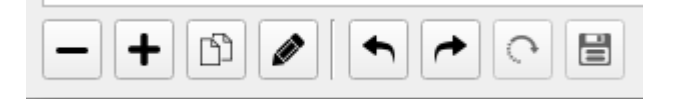

Рисунок 3.11 — Панель с кнопками

3.2.2.5 После нажатия кнопки «Редактирование диагностических моделей» появляется соответствующее окно (рисунок 3.12). В этом окне слева — список доступных моделей, по центру — список диагностических признаков, которые рассчитываются по модели, справа параметры и описание выбранного диагностического признака.

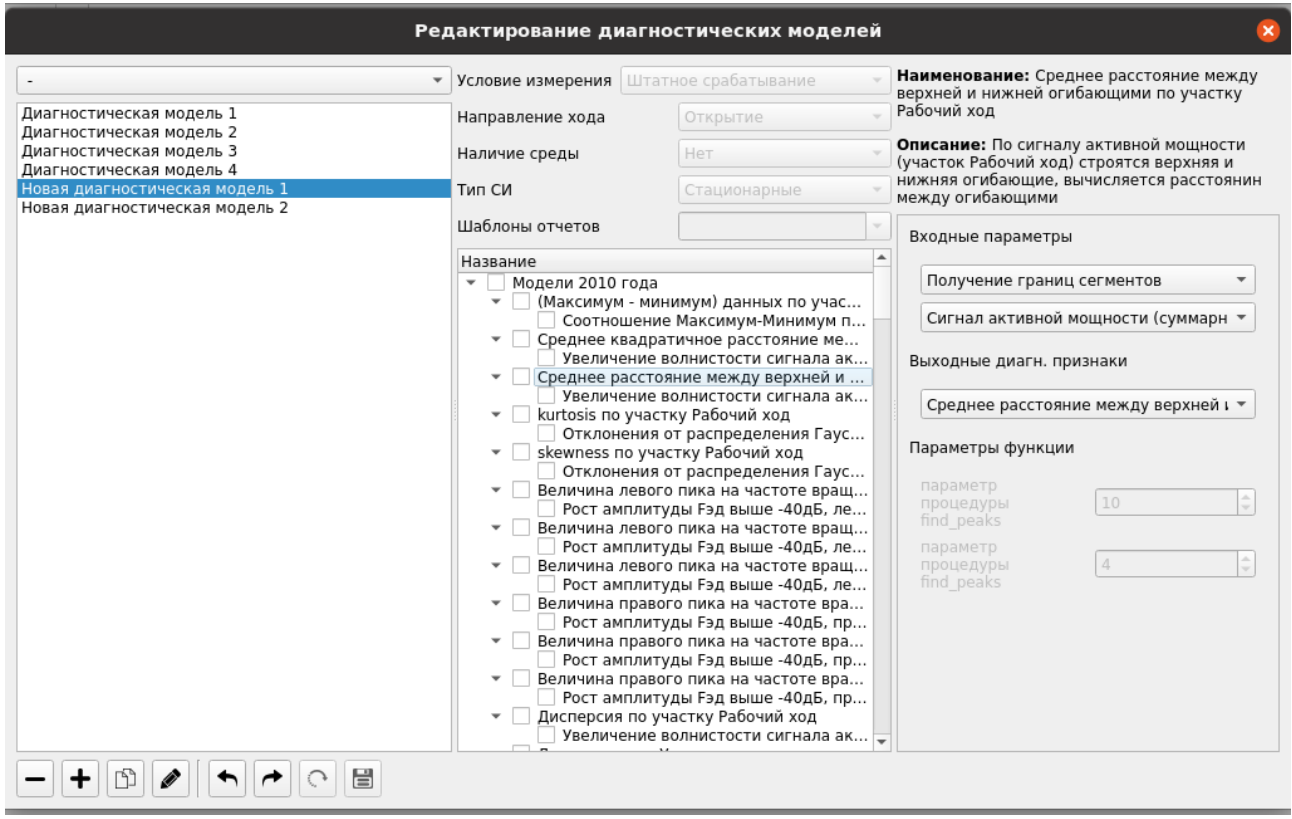

Рисунок 3.12 — Окно редактирования диагностических моделей

Панель инструментов в левом нижнем углу (рисунок 3.11) позволяет добавлять новые диагностические модели, удалять, сохранять и т.п.

3.2.2.6 Кнопка «Пересчитать» в правом нижнем углу окна (рисунок 3.9) позволяет перерассчитать измерение по новым данным.

3.2.3 Кнопка позволяет перейти в оперативный режим (рисунок 3.13).

3.2.3.1 Для оперативного вывода разработан формат вывода, который обеспечивает большую информированность пользователя при изучении конкретного измерения. Интерфейс содержит область отображения графика сигнала. Реализована возможность масштабирования графика, переключение осей между логарифмической и линейной шкалами, перемещение по графику в случае, если он не помещается в область отображения целиком. График есть возможность разметить характерными точками для реализации функции диагностирования (таблица в нижнем левом углу).

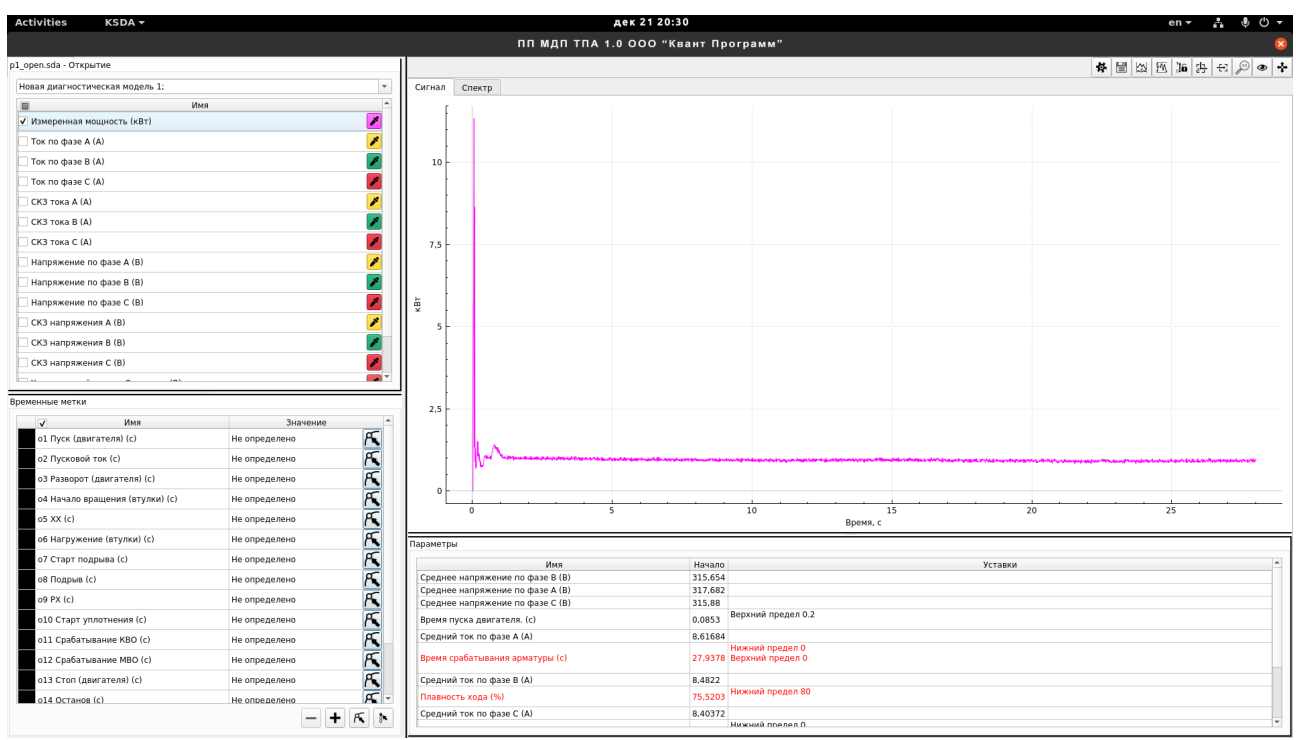

Рисунок 3.13 — Окно графического анализа данных

3.2.3.2 При нажатии на кнопку (верхний правый угол) открывается окно «Редактирование цветовой схемы графиков» (рисунок 3.14).

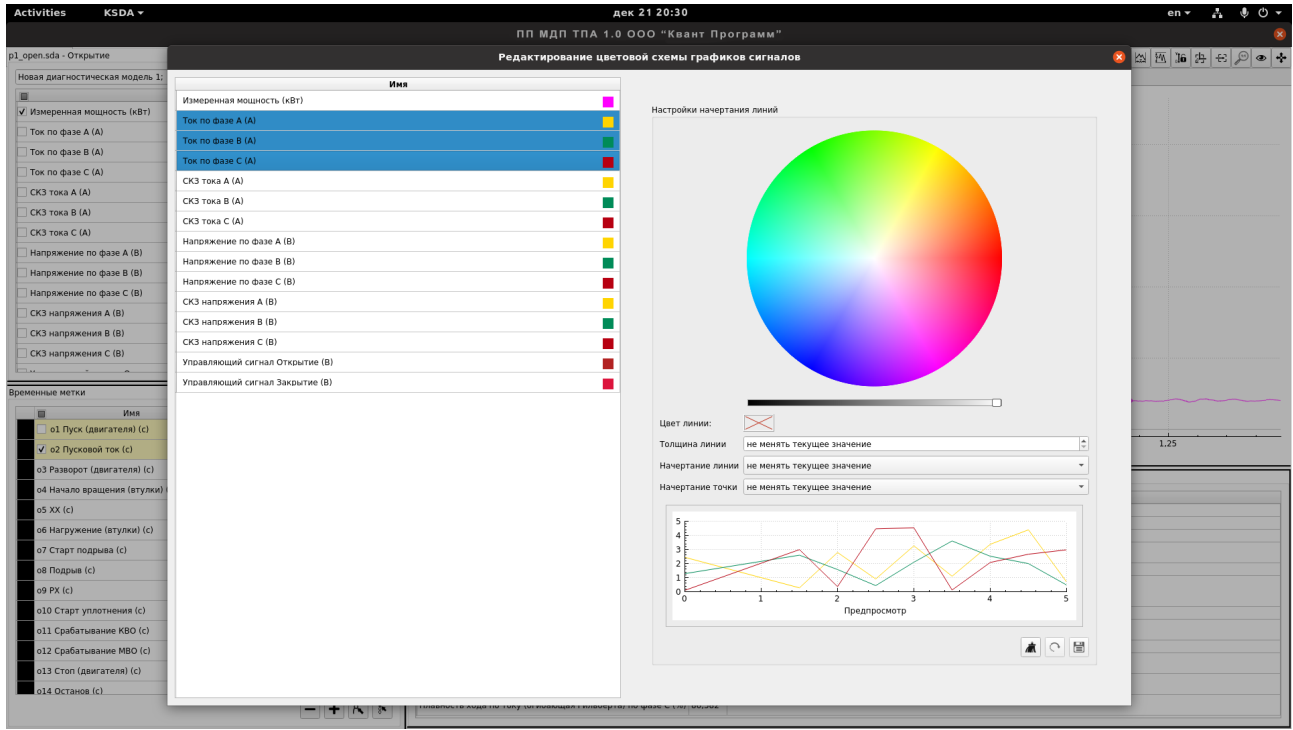

Рисунок 3.14 — Окно редактирования графиков

- 3.2.3.3 В этом окне есть возможность выбрать:
- цвет линии;
- толщину линии;
- начертание линии (сплошная, штриховая и т. п.);
- начертание точки (точка, крестик, круг и т. п.).

3.2.3.4 В окне предпросмотра графика наглядно отобразятся все выбранные изменения. Используя панель инструментов в правом нижнем углу окна, можно:

- очистить выбор сигналов;
- сбросить изменения;
- сохранить палитру.

3.2.4 Во вкладке «Основные данные» (рисунок 3.15) в верхней части экрана отображается общая информация об объекте диагностирования (заводской номер, ККС и т.п).

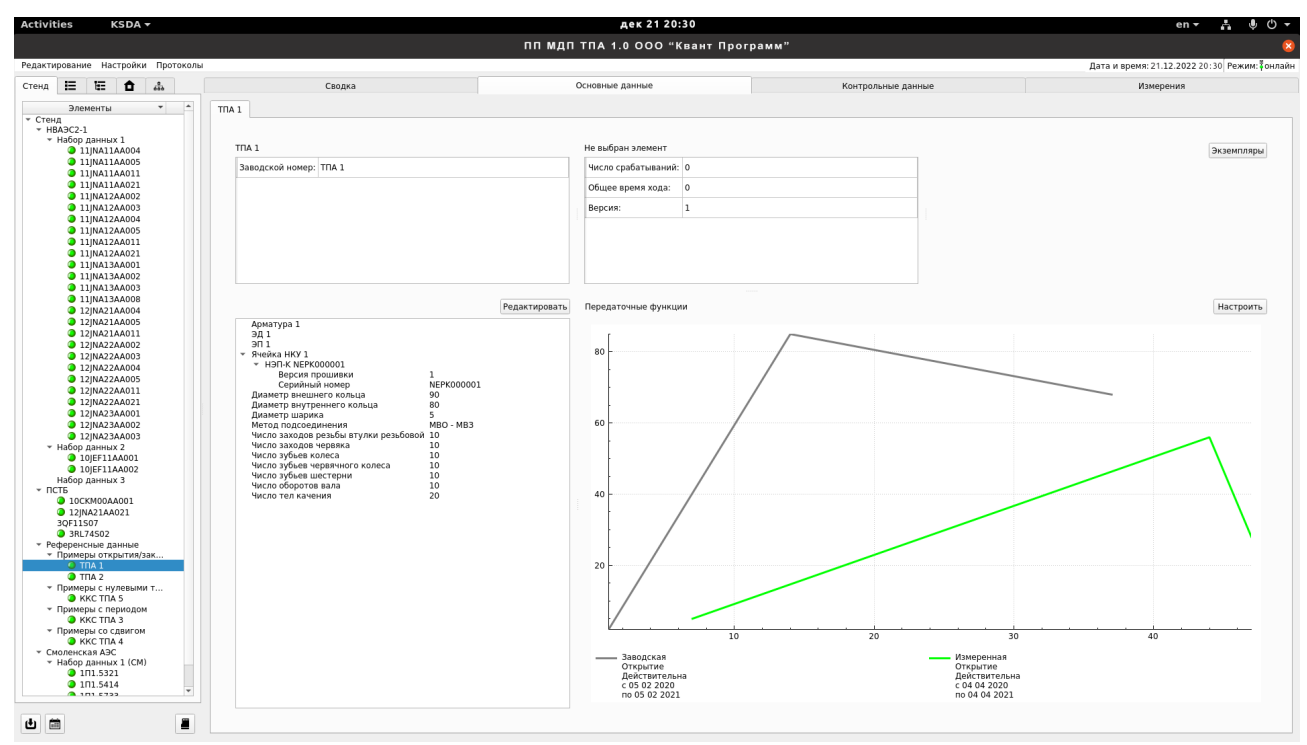

Рисунок 3.15 — Вкладка «Основные данные»

3.2.4.1 Внизу слева окно основных данных (паспортные данные, данные из конструкторской документации и т. п.), которые есть возможность отредактировать, нажав соответствующую кнопку (рисунок 3.16).

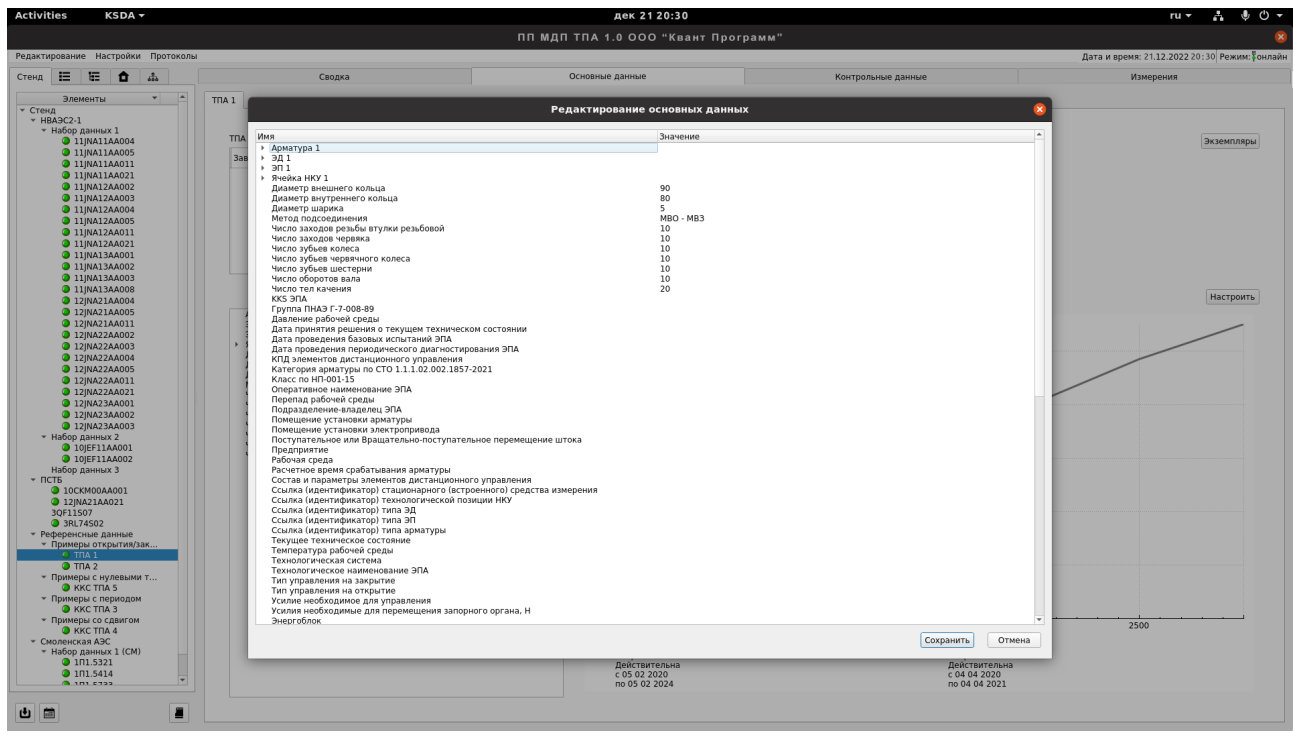

Рисунок 3.16 — Окно редактирования основных данных

3.2.4.2 В окне с графиками отображаются передаточные функции (измеренная и статистическая), с возможностью настройки (рисунок 3.17).

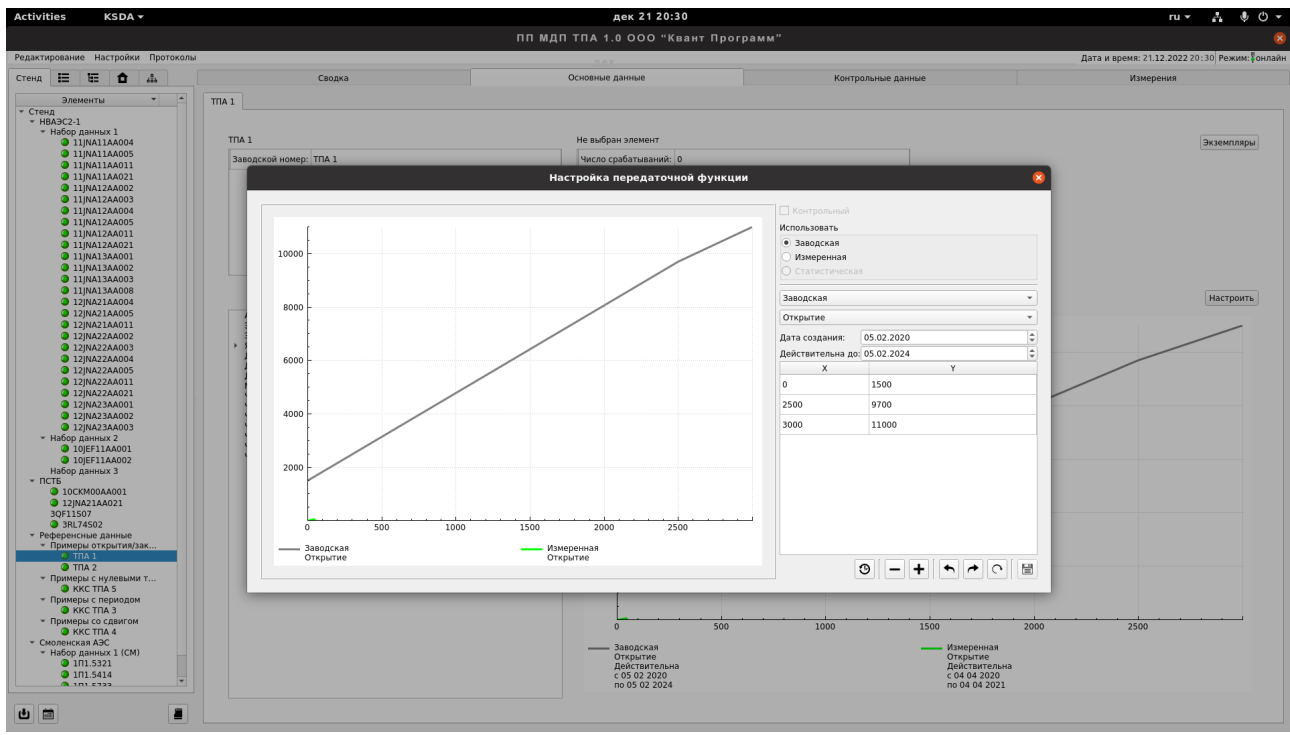

Рисунок 3.17 — Окно настройки передаточной функции

#### **3.3 Формирование отчетов**

3.3.1 В ПО предусмотрена возможность выгрузки произвольного набора печатных форм, среди которых:

- протокол диагностического обследования ТПА — формирование по кнопке в интерфейсе оперативного режима;

- протокол технического состояния регулятора — формирование по кнопке в интерфейсе оперативного режима;

- протокол визуального обследования — формирование по кнопке в дереве технологической структуры. Заполняется на основе ввода дополнительной информации;

- протокол калибровки ЭП — формирование по кнопке в интерфейсе оперативного режима;

- протокол контроля  $\partial \Pi$  — формирование по кнопке в интерфейсе оперативного режима;

- протокол УЗ обследования — формирование по кнопке в интерфейсе оперативного режима;

план-график испытаний арматуры — формирование по кнопке печать из календаря плановых испытаний для конкретной ТПА;

маршрутный лист контроля ТПА — формирование по кнопке в дереве маршрутов, или в интерфейсе редактирования маршрутов;

- отчёт о проделанной работе;

- технический отчет по диагностике;

- научно-технический отчёт;

отчёт о прогнозном состоянии ТПА;

- выгрузка отчета по ТС ВСДЭА и их состоянию.

3.3.2 Шаблоны печатных форм создаются в приложении LibreOffice Calc и сохраняются в формате .xlsx. Шаблоны корректируются в зависимости от требований и формируются на этапе подготовки к поставке ПО. Готовые файлы шаблонов сохраняются в конфигурационную БД.

3.3.3 Вызов функции редактирование шаблонов осуществляется из интерфейса клиентского ПО и доступен только при наличии прав доступа (по умолчанию только для администратора). В «Меню-> Редактирование-> Шаблоны печатных форм» выбирается необходимый шаблон из списка в соответствии с энергоблоком, после чего осуществляются следующие действия (по результатам выбора энергоблока определяется с какой БД работаем):

- попытка блокировки ресурса в таблице БД;

19

- создание временного файла шаблона в локальном хранилище;
- запуск LibreOffice Calc с файлом шаблона;
- блокировка интерфейса до окончания выполнения процесса.

Если произошла ошибка на любом из этапов, то она записывается в журнал, а пользователю показывается соответствующее сообщение об ошибке. В случае успеха пользователь может редактировать шаблон средствами приложения LibreOffice Calc.

# **3.4 Календарь плановых испытаний**

3.4.1 Кнопкой, расположенной в левом нижнем углу главного окна, вызывается календарь плановых испытаний (рисунок 3.18). В этом окне пользователь имеем возможность настроить свой собственных график всевозможных мероприятий.

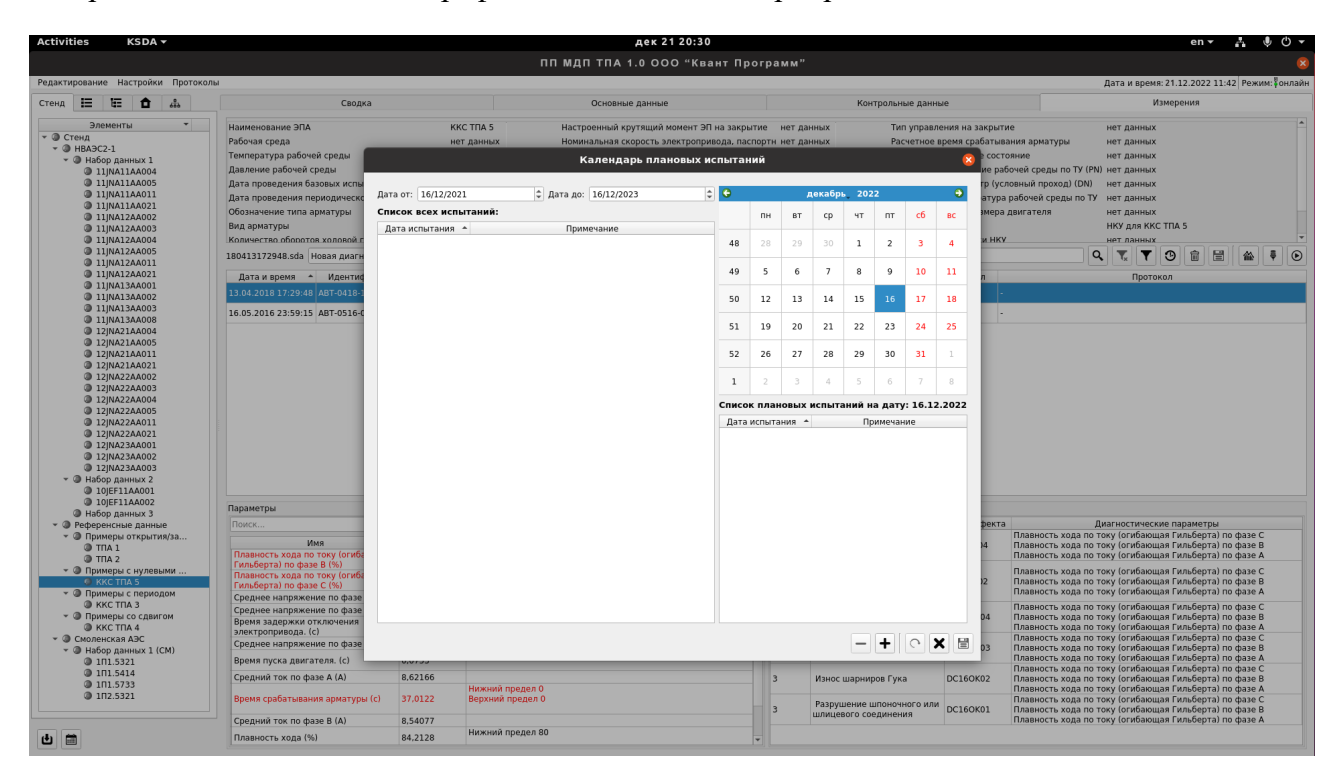

Рисунок 3.18 — Календарь плановых испытаний

# **3.5 Загрузка измерений**

<span id="page-19-0"></span>3.5.1 Кнопкой, расположенной в левом нижнем углу главного окна, вызывается окно загрузки измерений (рисунок 3.19).

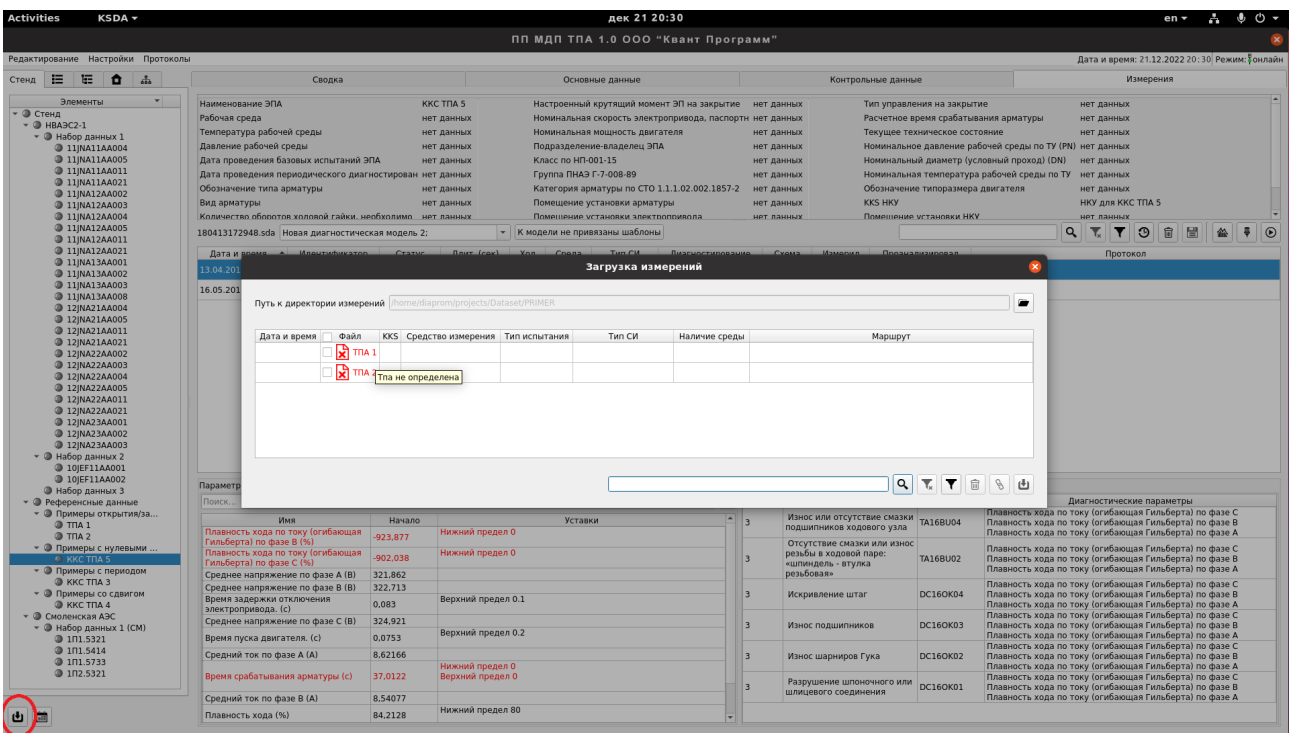

Рисунок 3.19 — Окно загрузки измерений

# **3.6 Роли пользователей**

<span id="page-20-0"></span>Роли пользователей определяются при поставке и хранятся в таблице **groups**, в общем случае имеется следующий набор ролей:

- лаборант;
- эксперт;
- администратор;
- гость.

3.6.1 Лаборант имеет следующий набор прав:

- чтение справочника;
- просмотр истории измерений;
- обход маршрута (импорт измерений);
- только штатные сценарии использования методов предобработки и диагностики

(без настройки);

- просмотр диагностических заключений;
- управление собственным профилем.

3.6.2 Эксперт имеет следующий набор прав:

- редактирование справочника (мастер-данные + типовые);
- редактирование иерархий;
- редактирование истории измерений;
- обход маршрута (импорт измерений);
- формирование диагностического заключения;
- настройки методов предобработки и диагностики;
- редактирование печатных форм;
- управление собственным профилем.
- 3.6.3 Администратор имеет права:
- редактирование справочника (мастер-данные + типовые);
- редактирование иерархий;
- редактирование истории измерений;
- обход маршрута (импорт измерений);
- формирование диагностического заключения;
- настройки методов предобработки и диагностики;
- редактирование печатных форм;
- управление профилями (редактирование учетных записей);
- редактирование маршрутов;
- редактирование истории измерений;
- рестарт/формат ТС ВСДЭА;
- резервное копирование;

3.6.4 Гость имеет права:

- чтение справочника;
- просмотр истории измерений;
- просмотр диагностических заключений;
- управление собственным профилем.

<span id="page-21-0"></span>4 Сообщения оператору

# **4.1 Сообщения оператору ПП МДП ТПА**

<span id="page-21-1"></span>4.1.1 В таблице 4.1 приведены сообщения оператору программы и рекомендуемые действия:

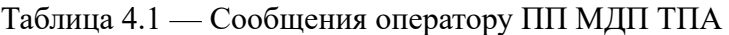

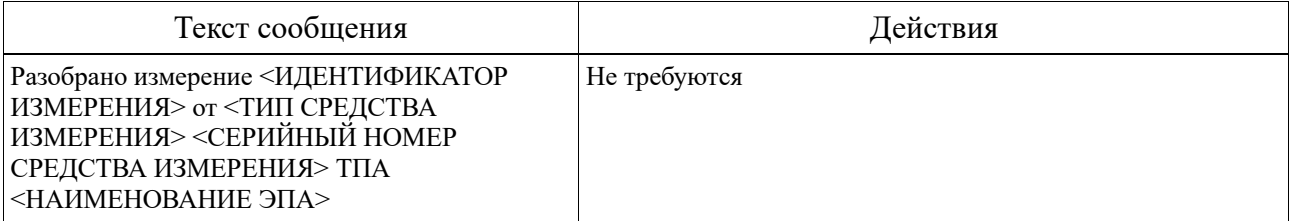

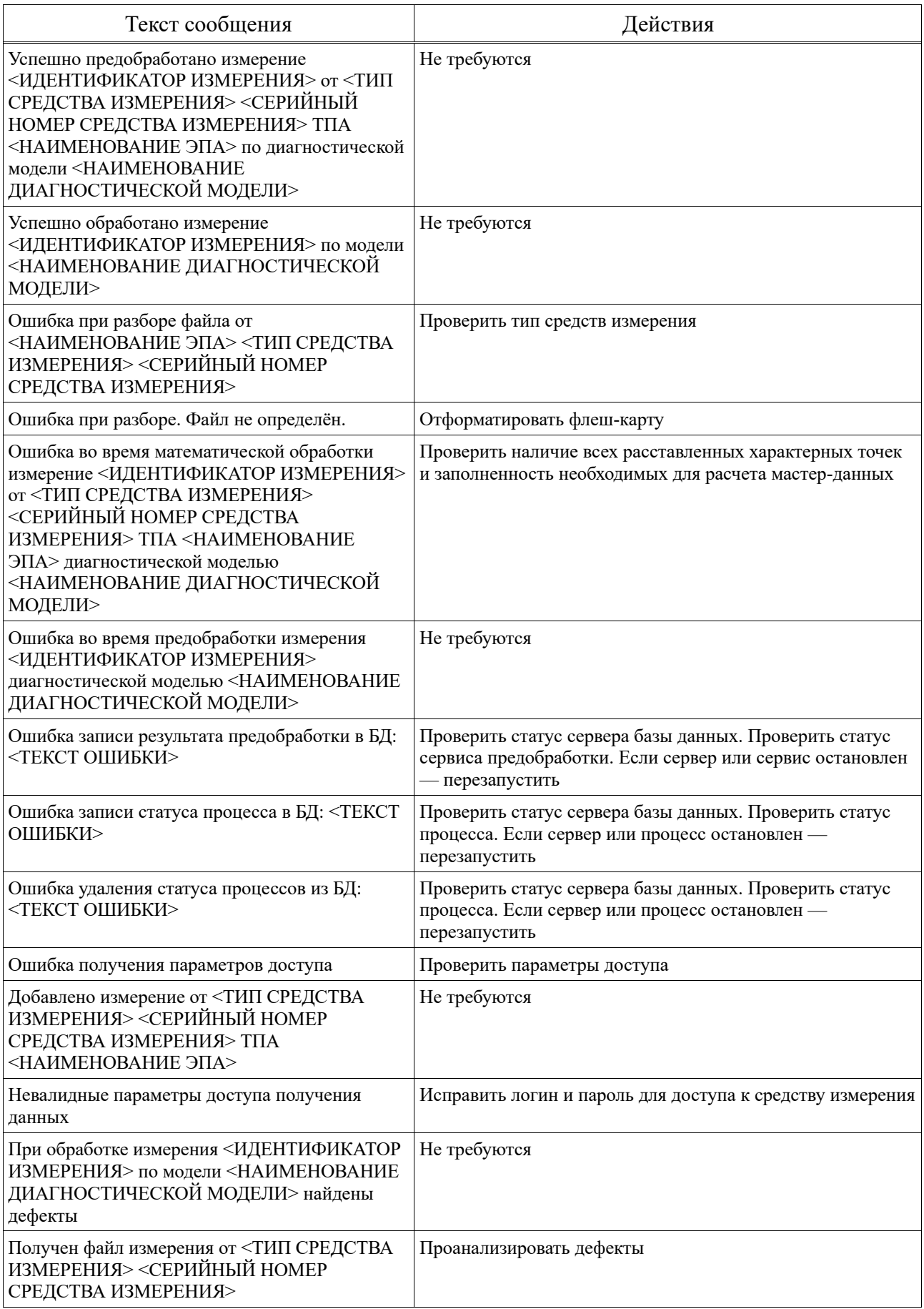

# **Перечень принятых сокращений**

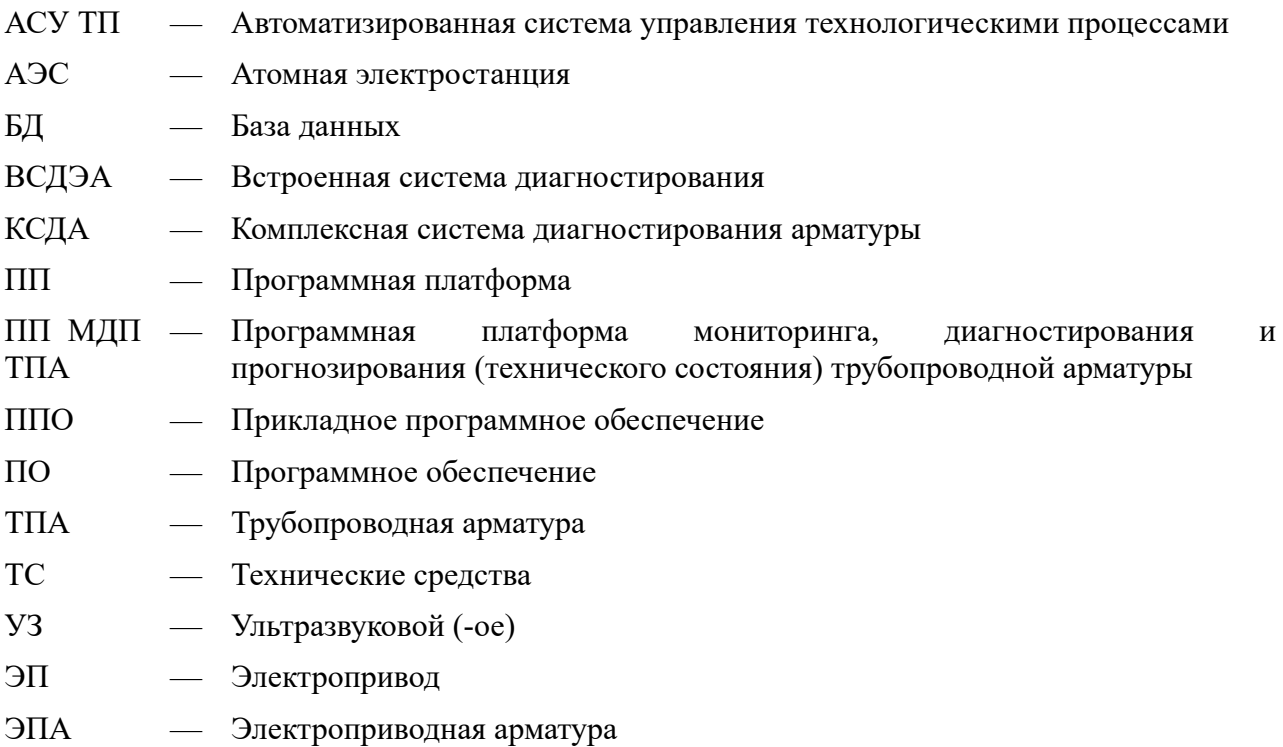

<span id="page-24-0"></span>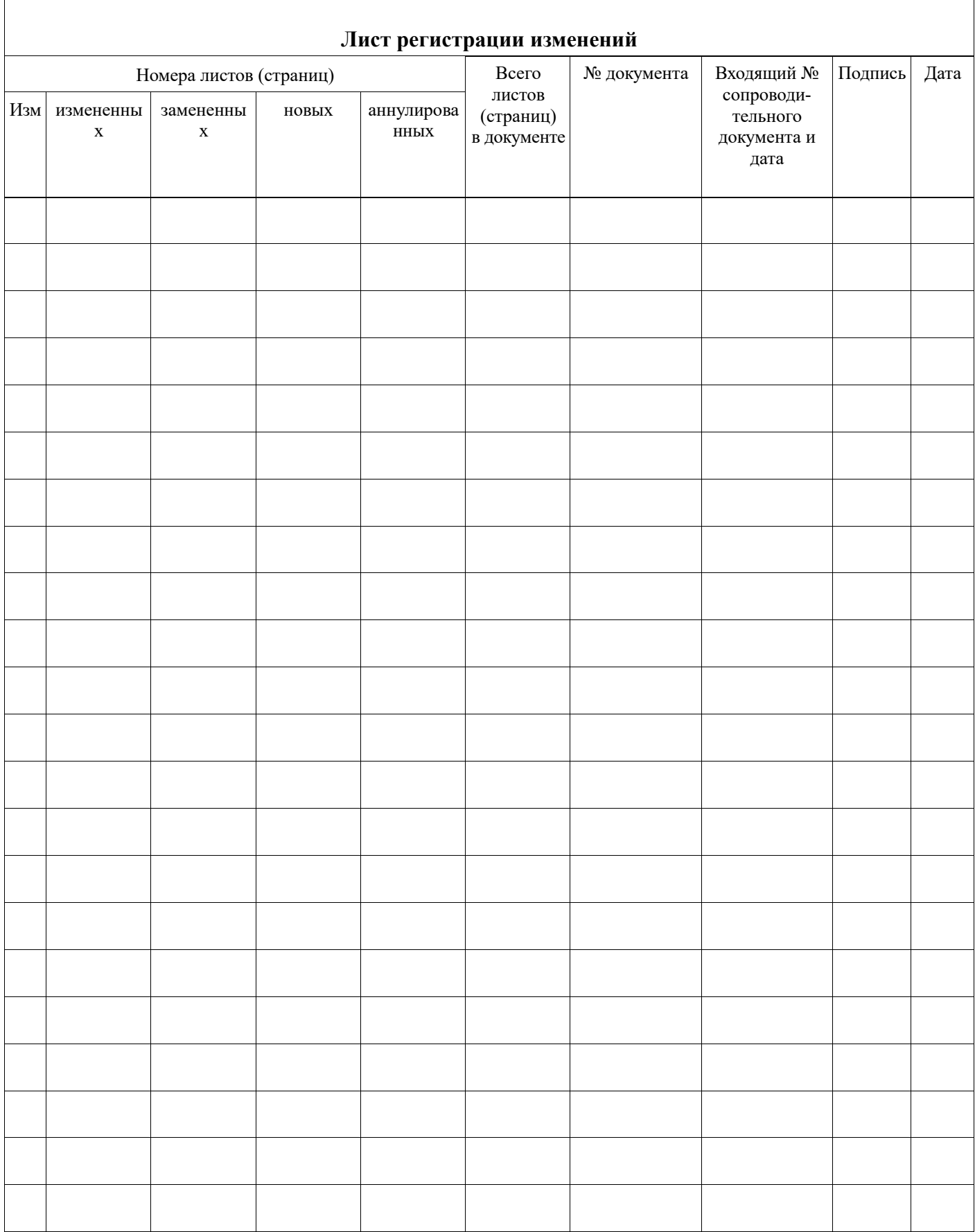